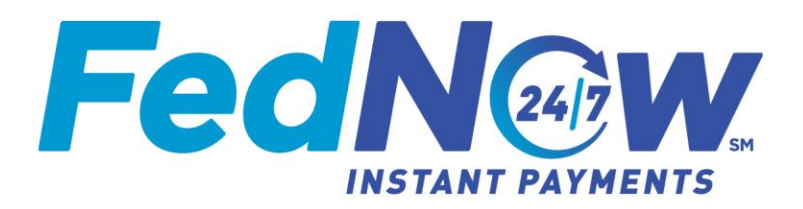

## **How To: Gaining Access to MyStandards®**

- 1. To obtain access to the Federal Reserve Banks' MyStandards web portal, you need to create a swift.com account. If you already have a swift.com account, you do not need to register again.
- 2. To create an account, follow the process described below after clicking this [link.](https://www2.swift.com/idm/public/selfRegistration.faces)
- 3. Fill in your information as part of the User Registration.
- 4. Click submit to finish your account creation. The green box will appear with further instructions to confirm your account creation.
- 5. An email will be sent as part of the final step of your account creation. Click the link in the email and you will be brought to a screen to confirm you accept the Terms of Use and Privacy Statement.
- 6. Your account creation will be confirmed.
- 7. Upon your first successful login, you will be prompted to set up the 2-step verification. Select your preferred choice of verification channels and proceed.
- 8. Login a final time to complete the registration process.
- 9. Click the Federal Reserve Banks' link and request access to the FedNow<sup>SM</sup> Service ISO<sup>®</sup> 20022 Message Specifications.
- 10. Access is available to any user with a valid email address

## **Please note:**

MyStandards is a standards management tool operated by SWIFT and is not owned by the Federal Reserve Banks. Federal Reserve-issued credentials (i.e. FedLine®) will not work on the MyStandards website.

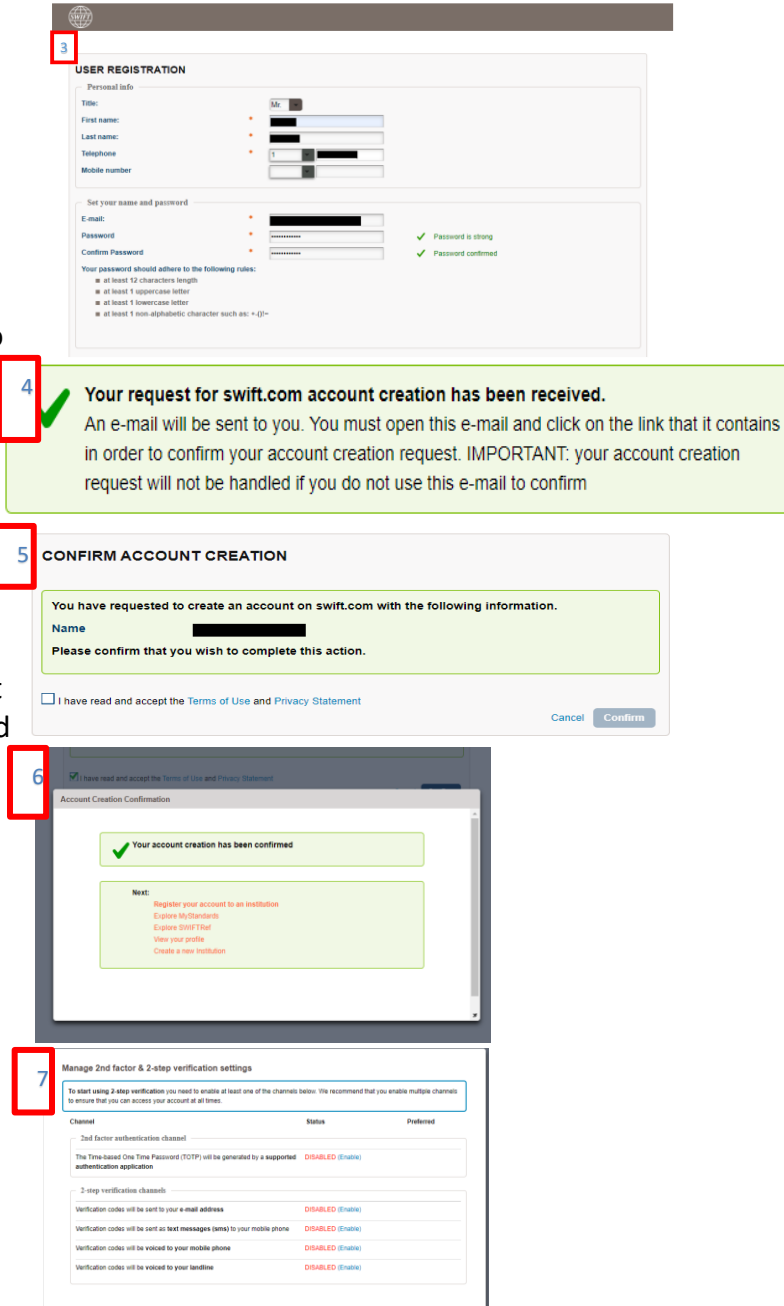

The Financial Services logo, "FedNow," and "FedLine" are service marks of the Federal Reserve Banks. A list of marks related to financial services products that are offered to financial institutions by the Federal Reserve Banks is available at FRBservices.org. "MyStandards" is a registered trademark of SWIFT.

"ISO" is a registered service mark of the International Organization for Standardization.

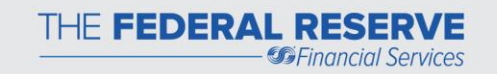

 $Cose$